Ordinateur relié au téléviseur pour l'utilisation de Skype et de la caméra de conférence panoramique. Les manettes ainsi que le clavier et la souris sans fil se trouvent dans le chariot des portables.

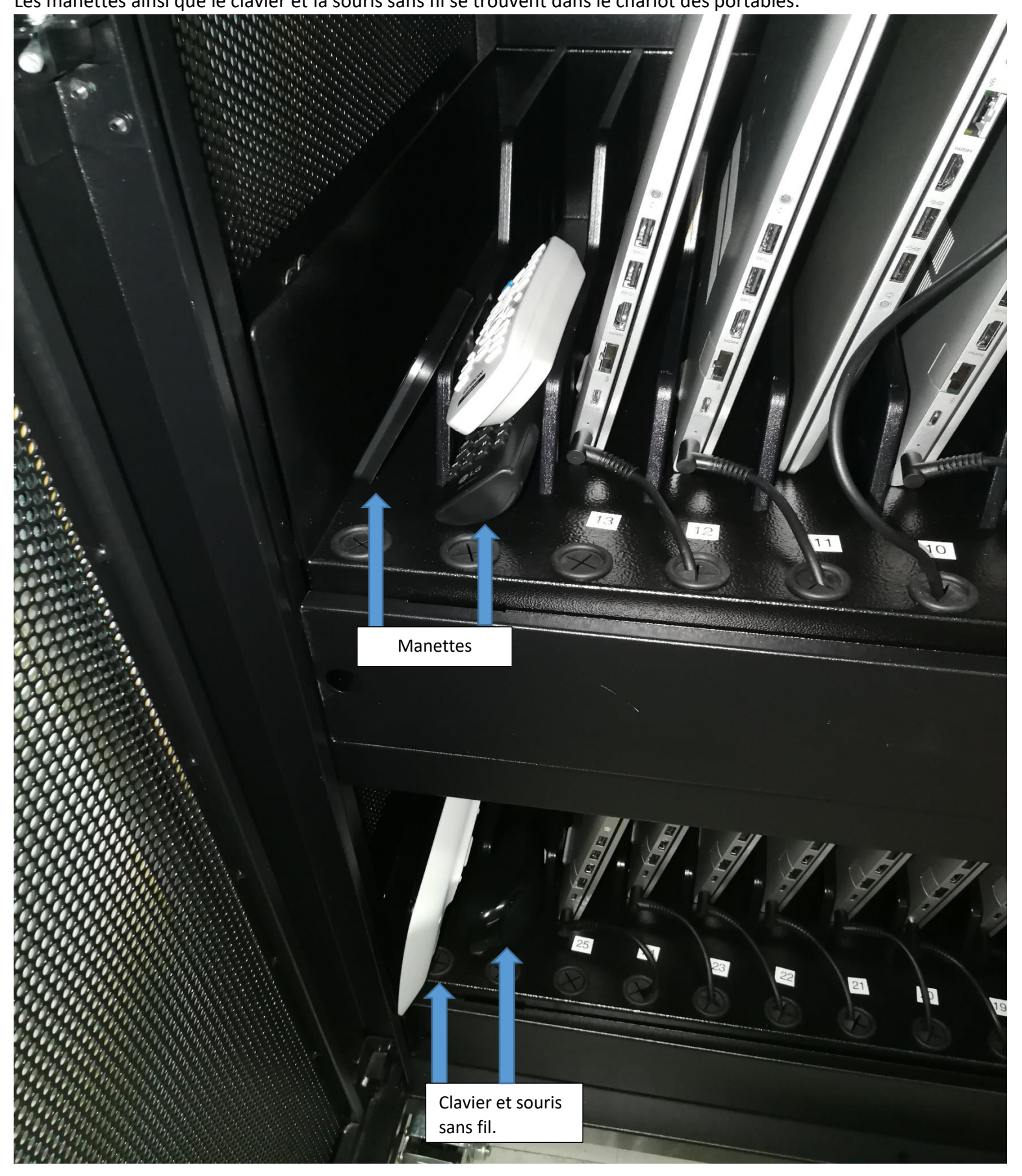

Voici la manette pour allumer le téléviseur.

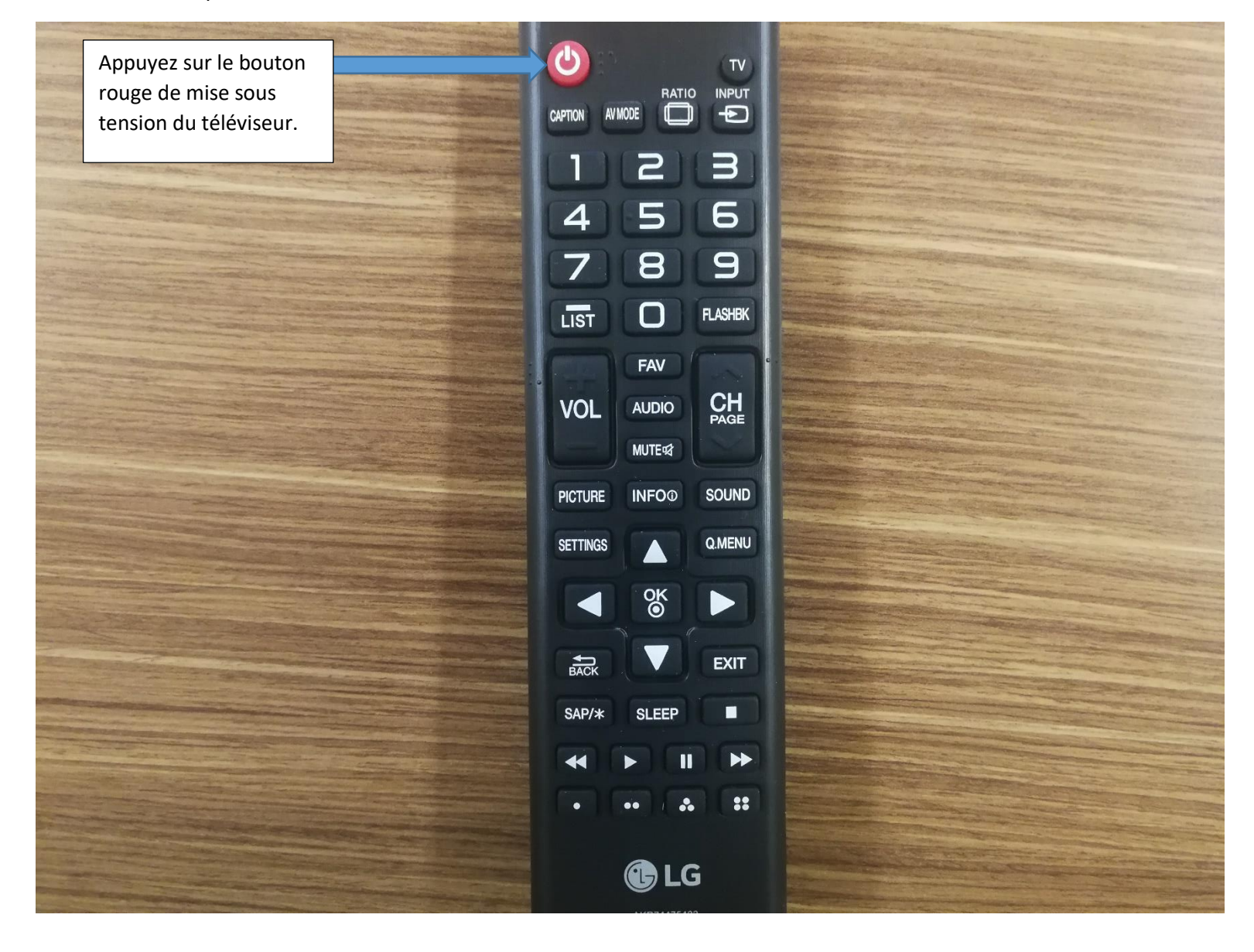

La source de l'ordinateur est sur HDMI2. Donc si la source est sur HDMI1 (source du ChromeCast), voici comment faire pour la positionner sur HDMI2.

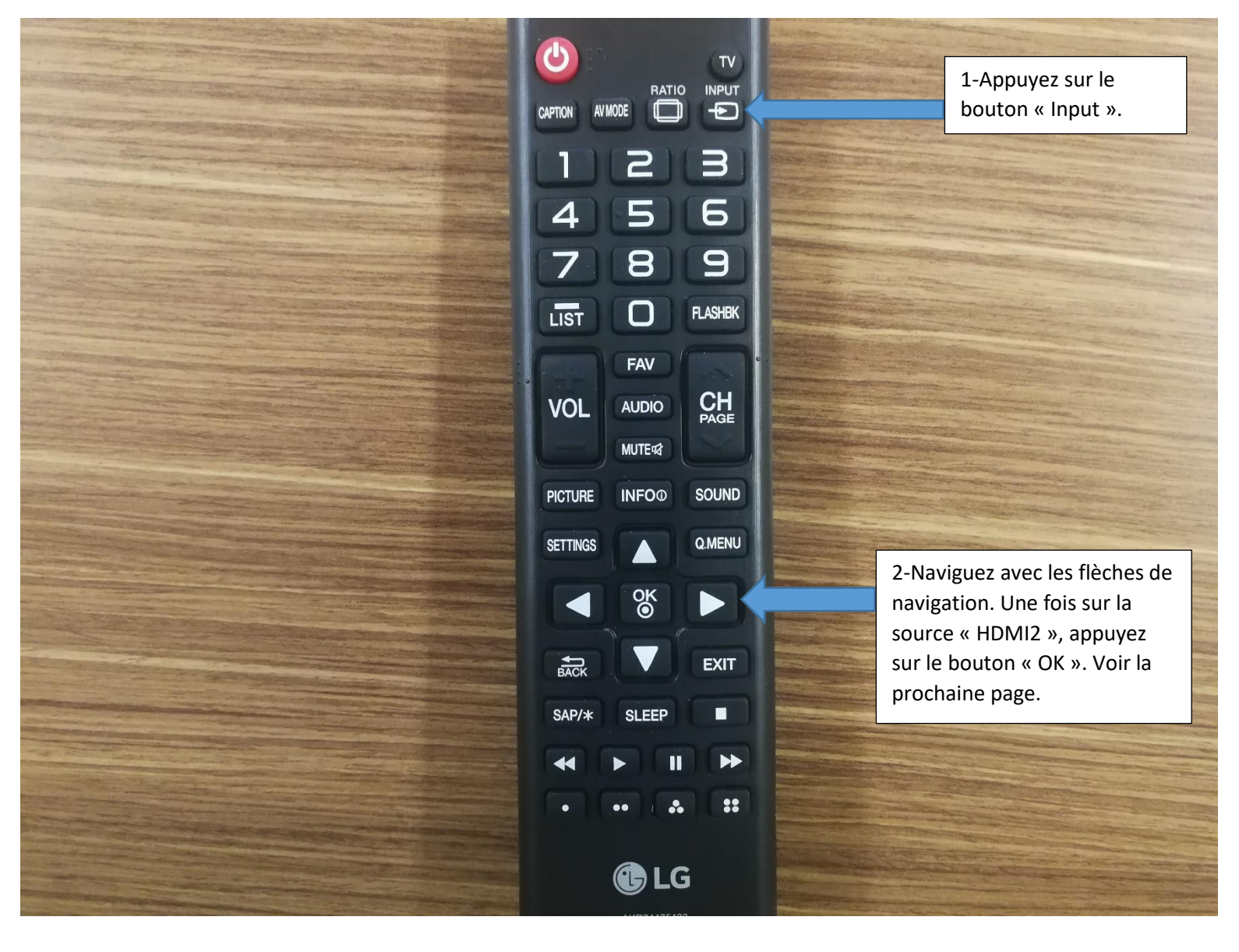

Voici le menu du choix de la source une fois le bouton « Input » appuyé.

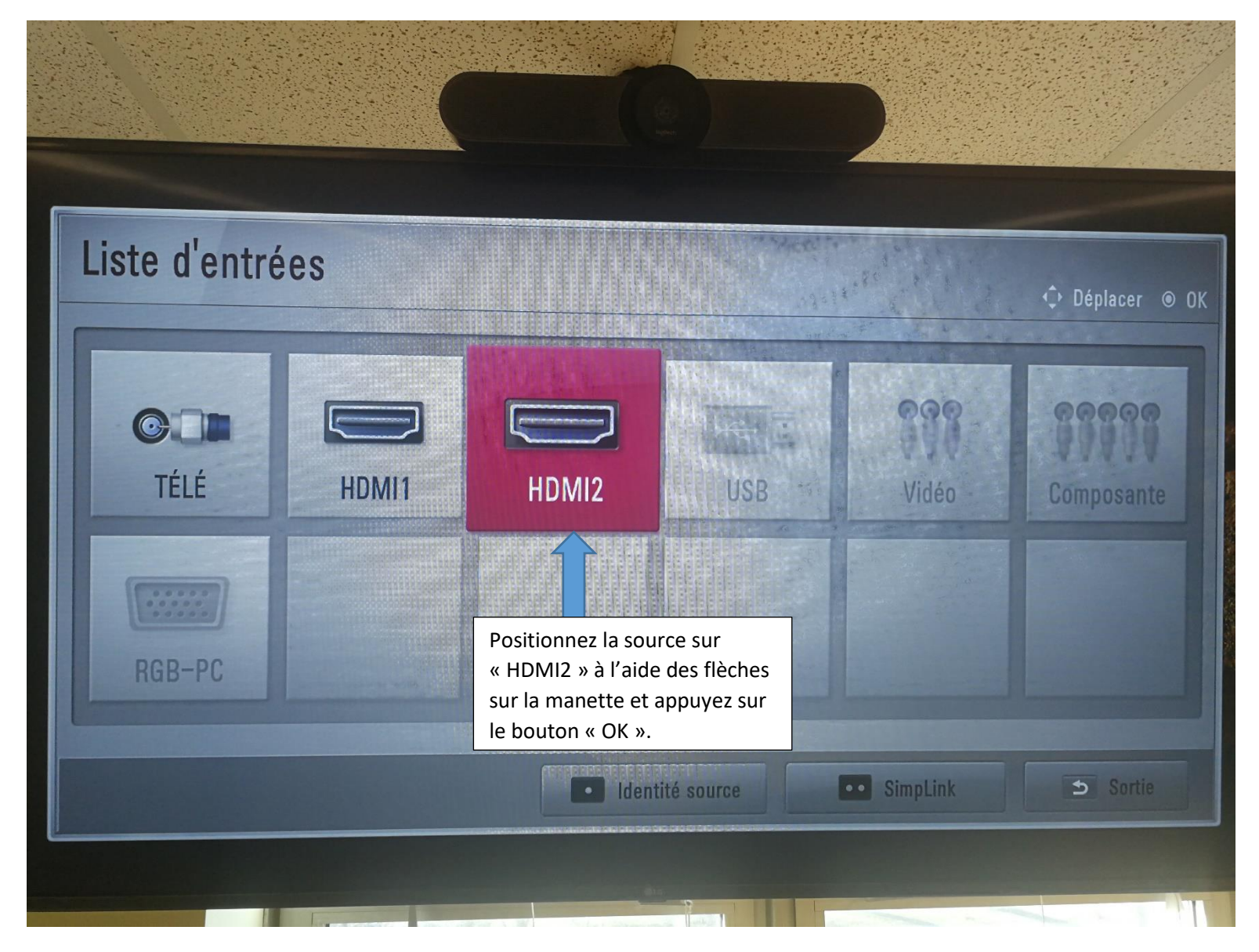

Pour allumer l'ordinateur relié à la télé. Prenez le poste de l'enseignant (numéro 25). Authentifiez-vous avez votre code d'usager enseignant et utilisez Net Support School.

## Voici comment faire.

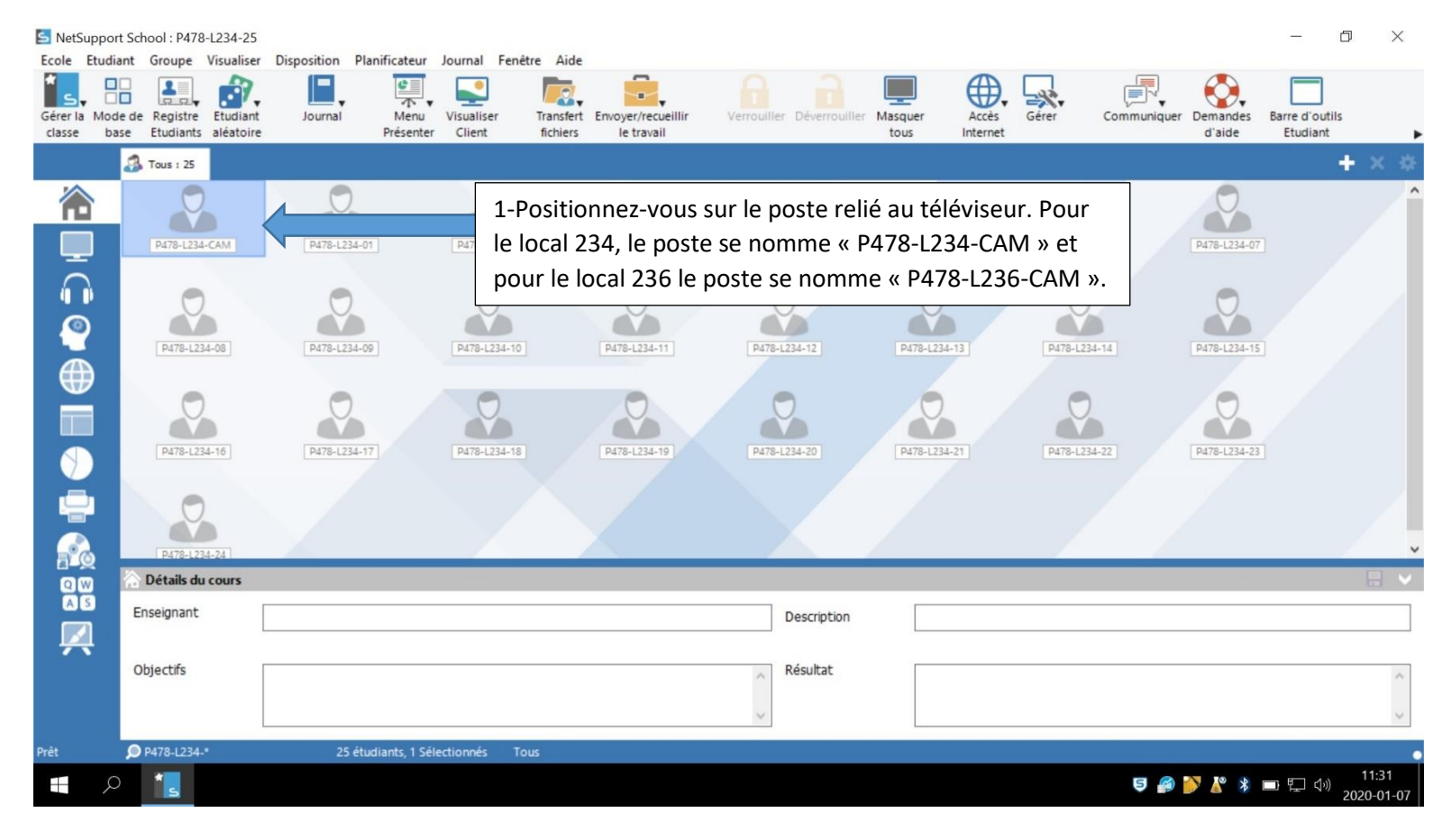

## Ensuite.

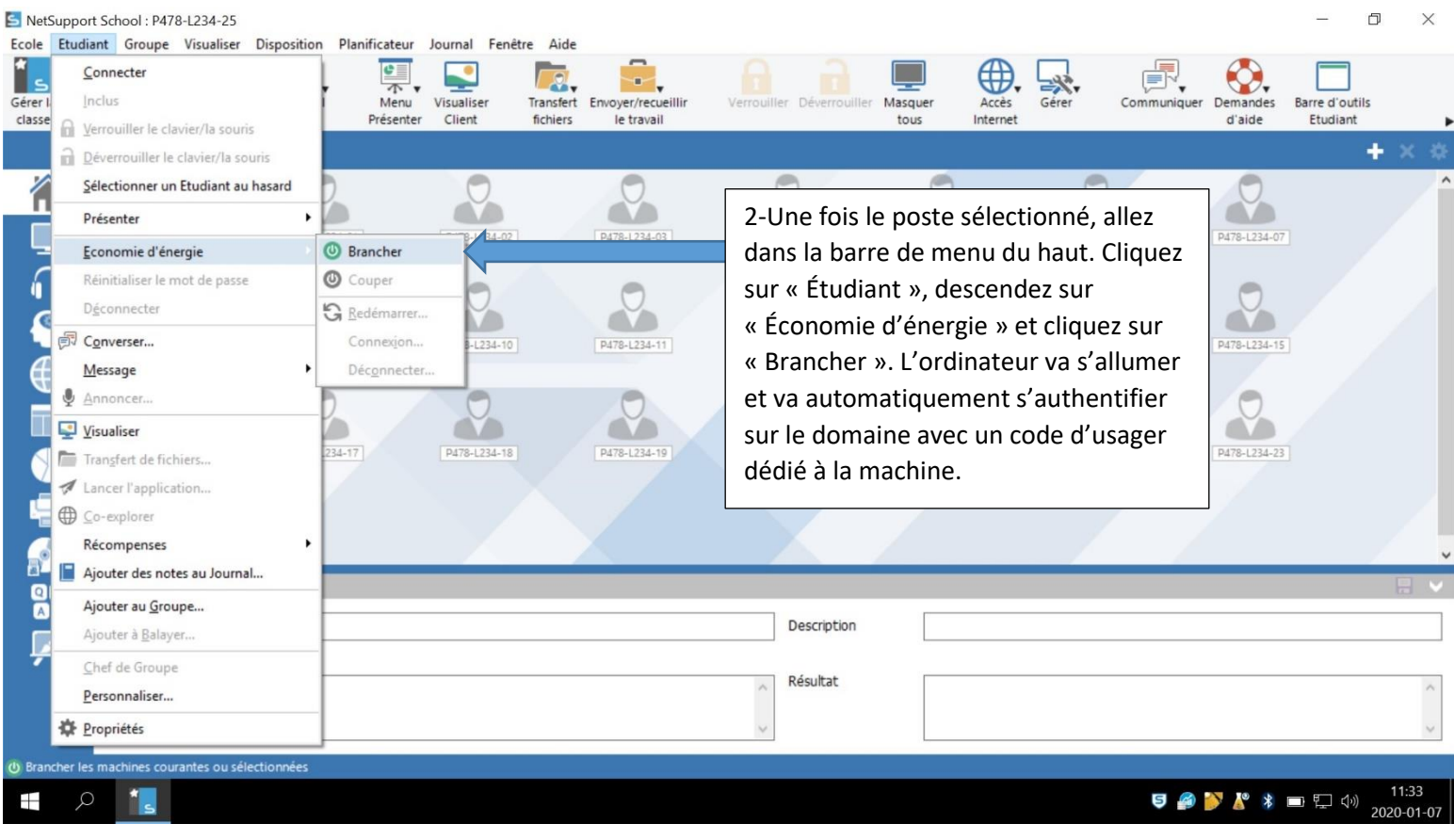

L'ordinateur relié au téléviseur avec la session démarrée automatiquement.

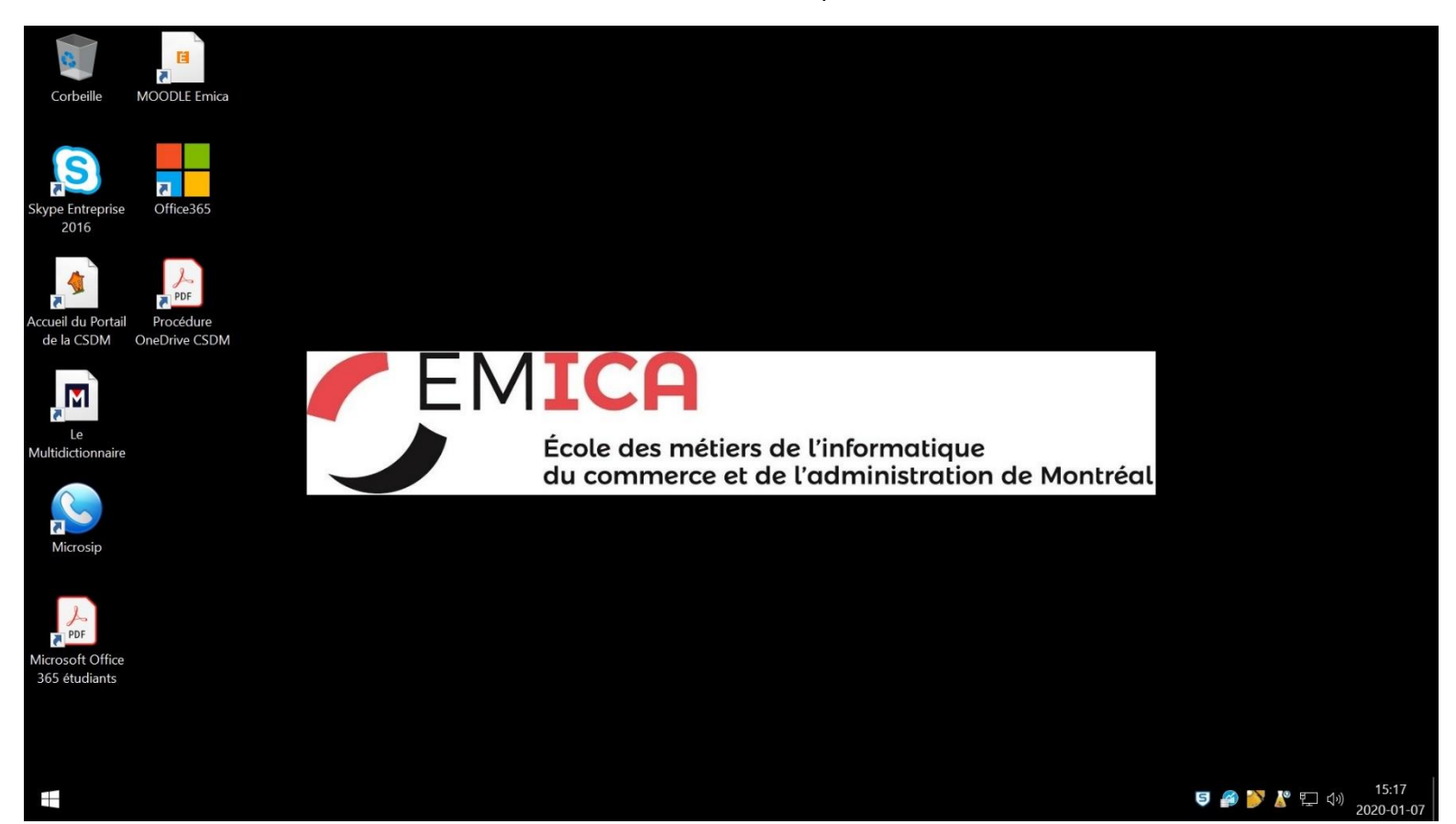

Voici le clavier et la souris sans fil pour utiliser l'ordinateur relié au téléviseur.

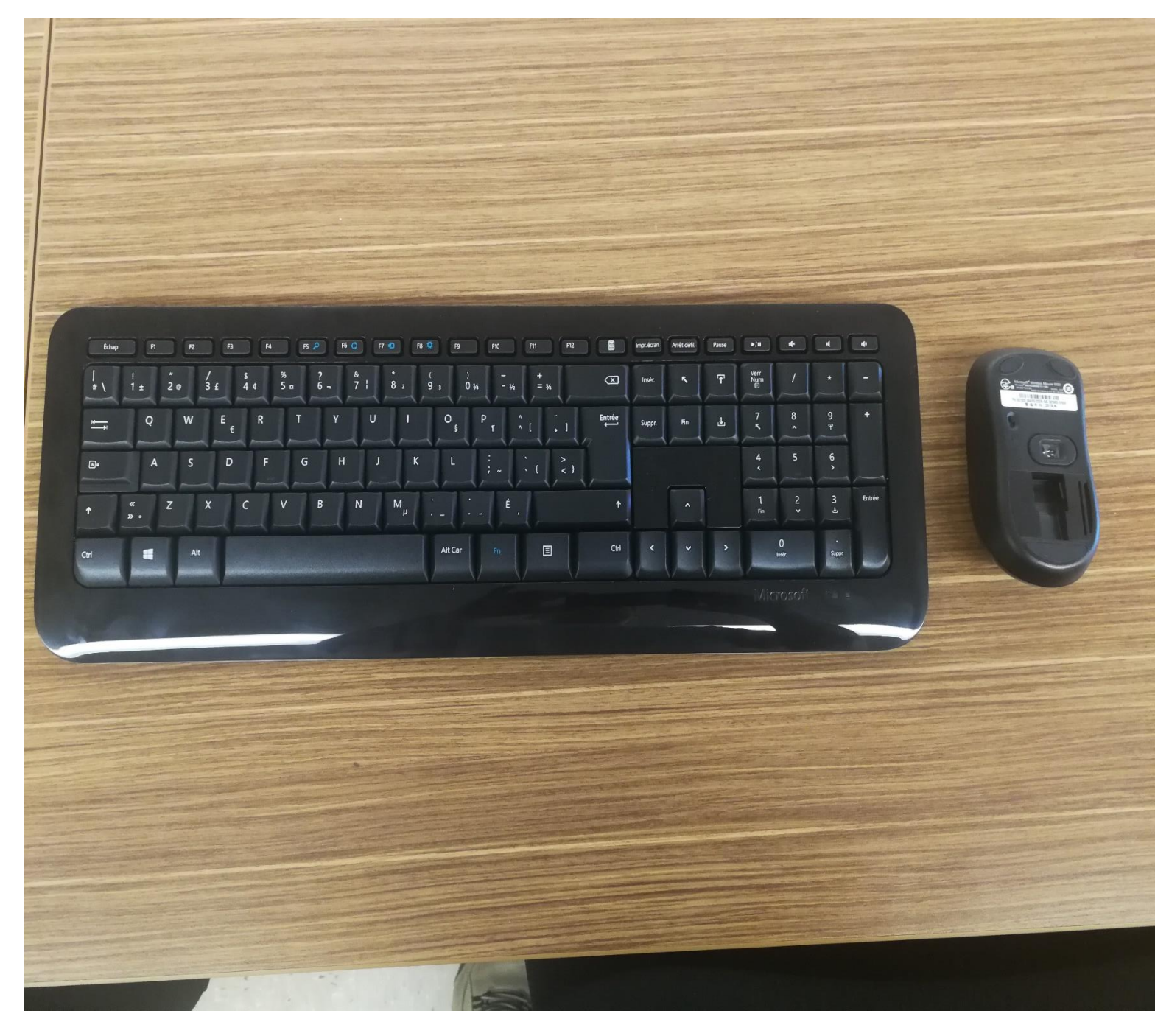

Par défaut, le clavier est toujours en marche. Par contre, pour la souris, il faut descendre le bouton à l'arrière de la souris.

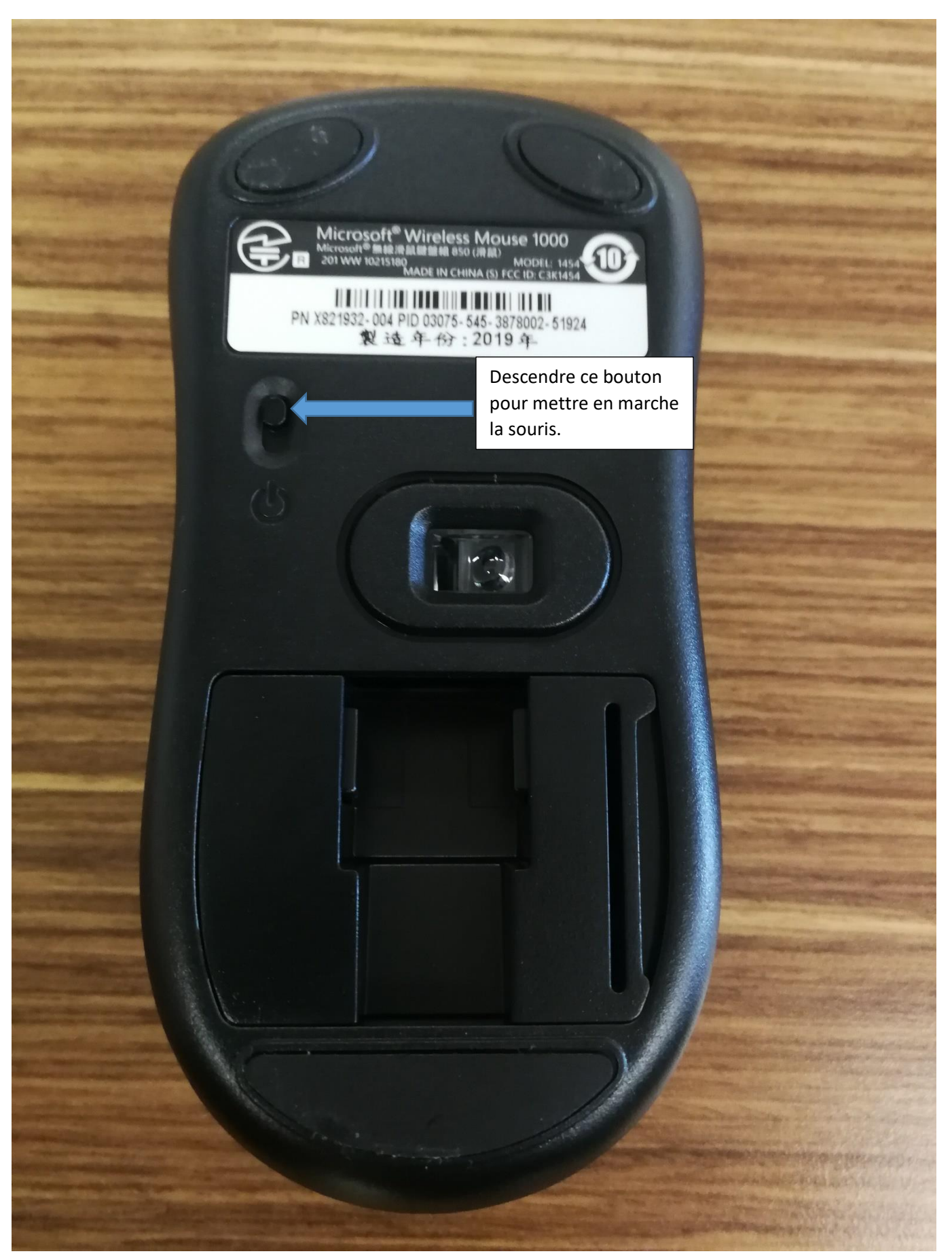

La souris est maintenant en marche.

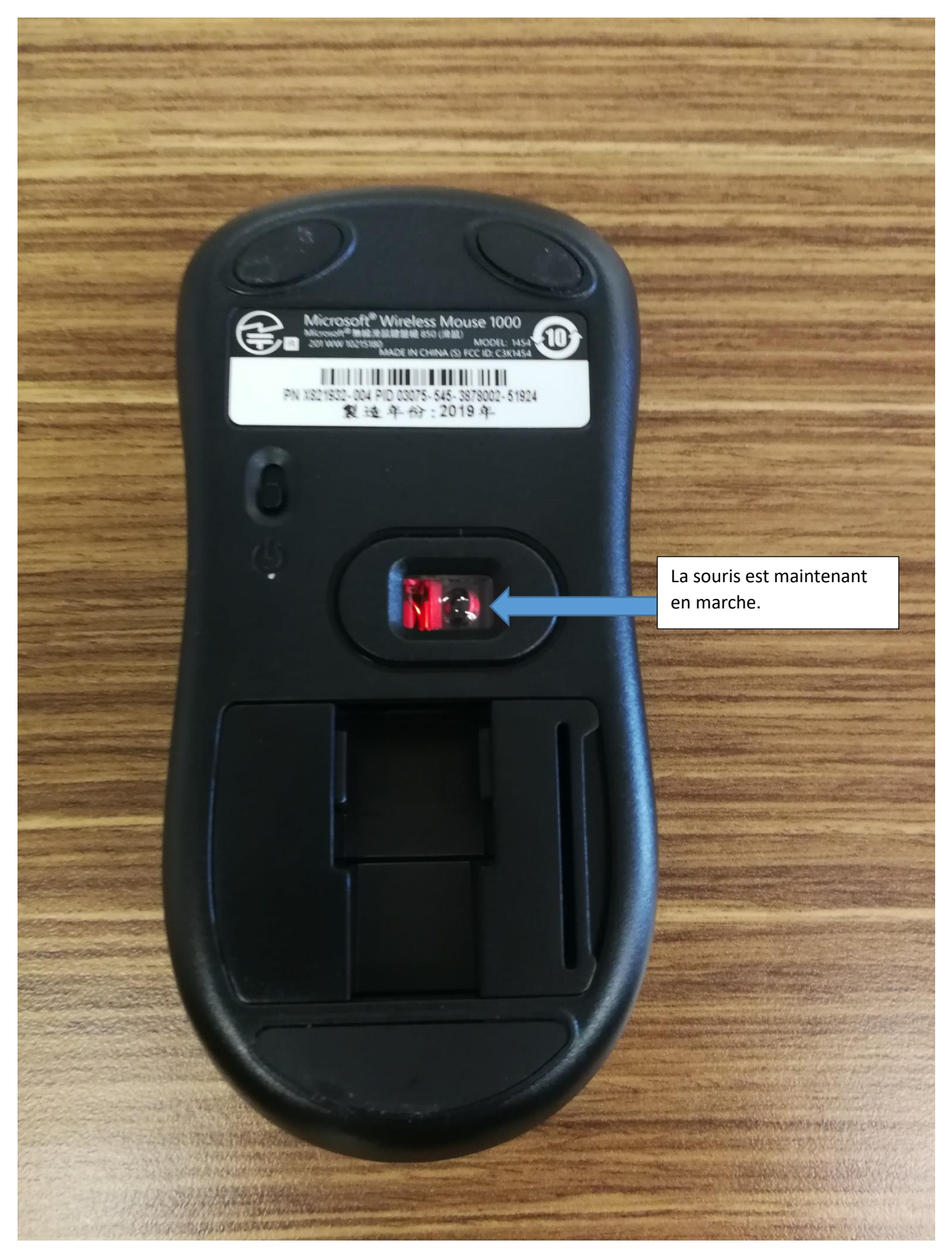

**IMPORTANT. N'OUBLIEZ PAS D'ÉTEINDRE LA SOURIS AVANT DE LA RANGER DANS LE CHARIOT.**